## **How to get Left / Right Power from Neo2 on Garmin Edge 530:**

Neo2 - Initial conditions:

Power up the Neo2 and open the Tacx Utility App, be sure that you have access to your Neo2: Step 1: Press menu in upper left corner:

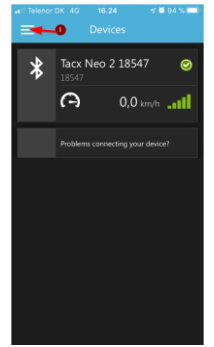

Step 2: Press Device Settings

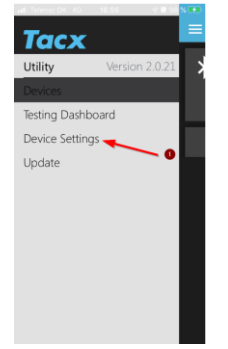

Step 3: Scroll down and Slide Enable Ant+ Speed/Cadence to the right, this will also Enable the Neo2 as Power Sensor

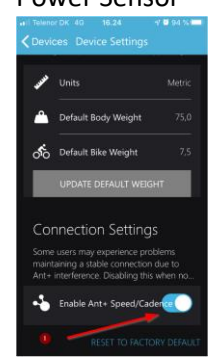

Close the Tacx Utility App.

Setting up the Garmin Unit - Initial condition:

Turn on the power.

Step 1: Press arrow down on Garmin unit

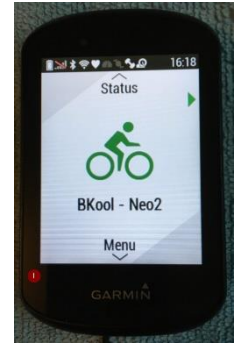

## Step 2: Select Training and press button at mark 1 on the Garmin unit

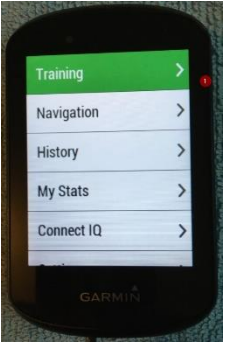

Step 3: Scroll down to Indoor Trainer and press button at mark 1 on the Garmin unit

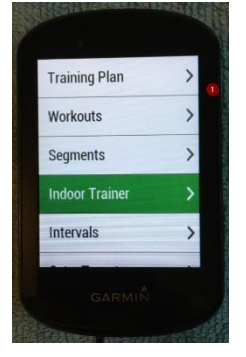

Step 4: Press button at mark 1 to Pair the Neo2 with the Garmin unit:

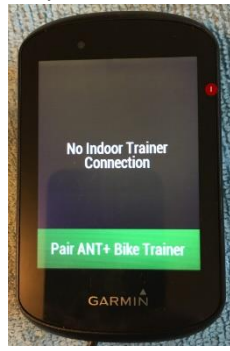

Step 5: Select the Neo2 by check mark in the box and press button at mark 1 to Add the Neo2 as an Indoor Trainer on the Garmin unit. Then press button at mark 2 to get back to the Settings

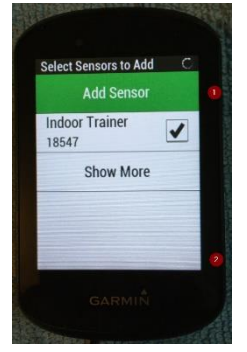

Step 6: Select Settings and press button at mark 1.

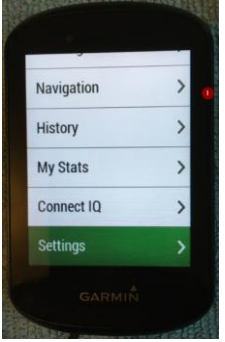

Step 7: Select Activity Profiles and press button at mark 1.

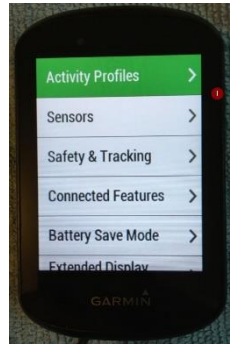

Step 8: Scroll down, select your indoor training profile and press button at mark 1.

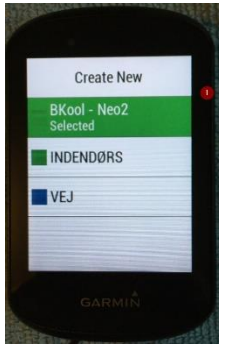

## Step 9: Scroll down and select Data Screens and press button at mark 1.

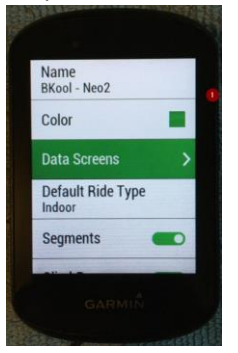

Step 10: Select Add New and press button at mark 1.

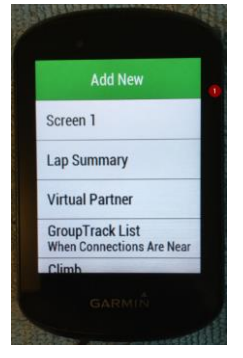

Step 11: Scroll down and select Cycling Dynamics and press the button at mark 1.

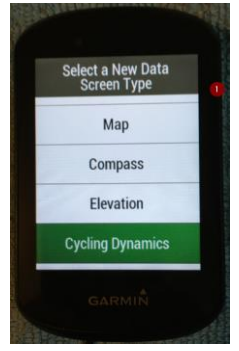

Step 12: Press button at mark 1 to select Cycling Dynamics and the press button at mark 1 again.

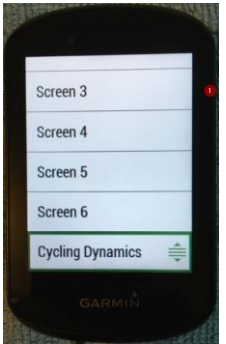

Step 13: Press button at mark 1 to edit Cycling Dynamics. Scroll down to Layout Preview and press the button at mark 1.

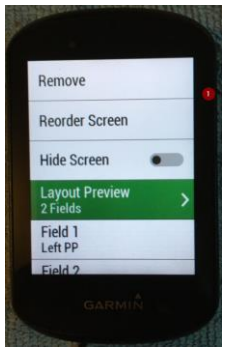

Step 14: You have entered the Left / Right Power screen.

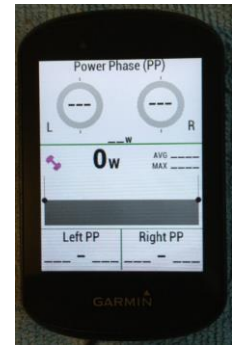

Step 15: Press the button at mark 1, four times to get back to the second screen

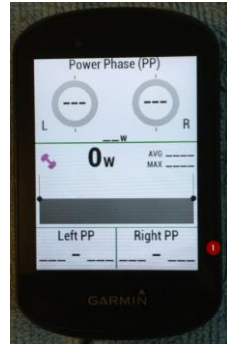

Step 16: Scroll down to Sensors and press button at mark 1.

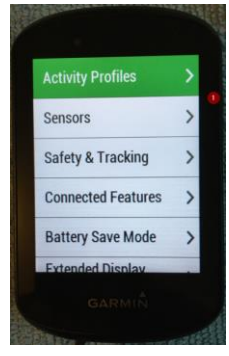

## Step 17: Press button at mark 1 to Add Sensor.

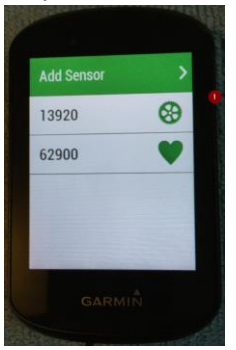

Then scroll down to select Neo2 as Power Sensor and press button at mark 1.

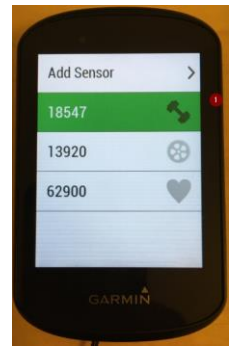

Step 19: Be sure that the sensor is set to Enable and the press button at mark 1 to get back to the main menu. Yoy should now have Left / Right power from your Neo2 on your Garmin indoor training profile.

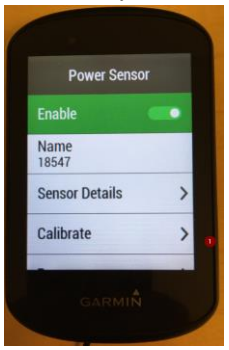